# **MP3 GO Player 16GB**

Manual del usuario

# MAJORITY

HOME AUDIO • CAMBRIDGE

# **ES** Contenido

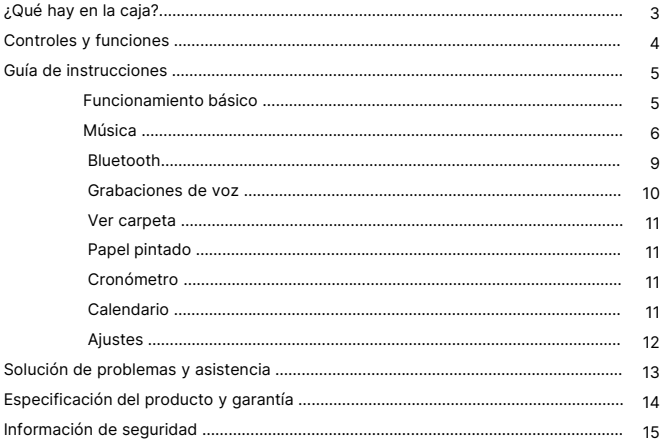

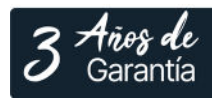

Registra tu producto en línea para obtener de forma<br>GRATUITA una ampliación de la garantía de 3 años en: www.majority.co.uk

# **¿Qué hay en la caja?**

- A. Majority MP3 GO Player 16GB
- B. Auriculares

C. Cable de carga USB Tipo-C

**ES**

D. Guía de instrucciones

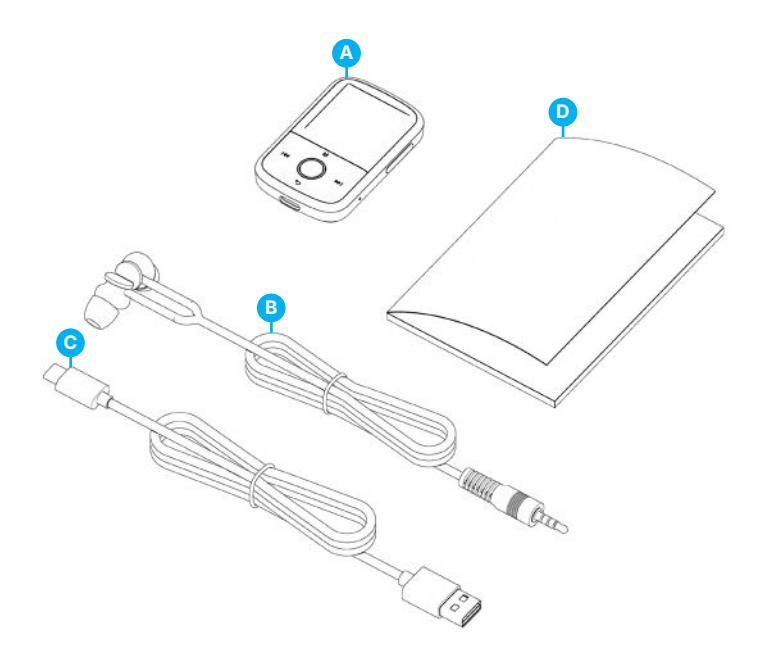

# **Reproductor MP3 Go**

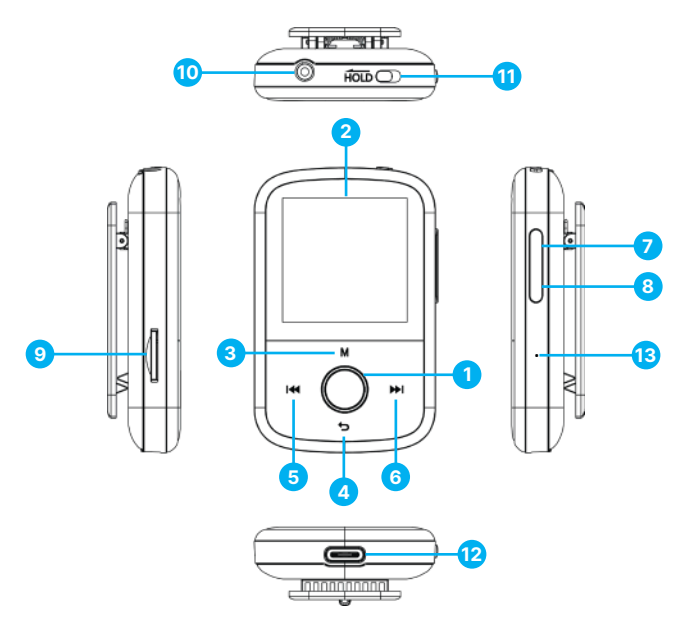

- 1. Botón Play/Pause/Power ON/OFF/OK/Enter
- 2. Pantalla IPS de 1,54
- 3. Botón Menú
- 4. Botón Retorno/Atrás
- 5. Anterior / Manténgalo pulsado para retroceder rápidamente
- 6. Siguiente / Mantener pulsado para avanzar rápido
- 7. Volumen +
- 8. Volumen –
- 9. Ranura para tarjeta Micro SD
- 10. Conector para auriculares
- 11. Mantener Bloqueo/Desbloqueo
- 12. Puerto de carga Tipo-C
- 13. Reiniciar

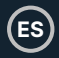

Tenga en cuenta que las instrucciones de este manual de usuario se refieren al número de botón de la unidad, por ejemplo (Ref. 'Número'), según los diagramas de la página 4.

#### **Encendido/Apagado**

Mantenga pulsado el botón de encendido **(Ref.1)** durante 2-3 segundos para encender y apagar la unidad.

#### **Modo de espera**

Cuando la pantalla se quede en negro, pulse el botón 'Power' **(Ref.1)** para sacar el Majority MP3 GO Player del modo de espera.

#### **Botón Hold- Bloquear/Desbloquear**

Deslice el botón 'Hold' **(Ref.11)** hacia la izquierda para mantener/bloquear el Majority MP3 GO o deslícelo hacia la derecha para desbloquearlo.

Nota: Mientras el Majority MP3 GO está bloqueado, los botones no funcionan. Asegúrese de que el dispositivo está desbloqueado para reanudar las operaciones.

#### **Navegue por las opciones del Menú/Submenú.**

Utilice los botones 'Anterior' y 'Siguiente' **(Ref.5 y 6)** para navegar y resaltar su selección dentro de cada Menú o Submenú y, a continuación, pulse el botón 'OK' **(Ref.1)** para acceder/entrar o confirmar como se describe en este manual.

#### **Cargando**

Prepare el Majority MP3 GO para la carga. Para empezar, apague el dispositivo antes de cargarlo.

Utilizando el cable USB Type-C suministrado en la caja, inserta el extremo micro USB en el puerto USB de carga del Majority MP3 GO **(Ref.12)**, y el otro extremo en un puerto USB de un PC o portátil. Alternativamente, conecta el Majority MP3 GO a un enchufe de pared utilizando el cable USB Tipo-C con clavija USB (la clavija no se incluye en la caja).

Cuando conecte el reproductor Majority MP3 GO a un PC o portátil mediante el cable USB Type-C, en la pantalla del reproductor MP3 GO podrá elegir entre dos opciones: 'Charge & Transfer'- Seleccione esta opción para cargar y transferir archivos de audio en el reproductor MP3.

'Charge & Play'- Seleccione esta opción para cargar y reproducir al mismo tiempo. El indicador de batería del Majority MP3 GO mostrará cuando el dispositivo se está agotando y necesita ser cargado. El Majority MP3 Go tarda 3 horas en cargarse completamente cuando el dispositivo no está en uso.

#### **Transferencia de archivos/Añadir música**

Apague el Majority MP3 GO utilizando el botón 'Power' **(Ref.1)** para preparar la transferencia. Conecte el Majority MP3 GO a su ordenador utilizando el cable USB Tipo-C. (incluido en la caja). Una vez conectado con un PC o portátil, selecciona 'Charge & Transfer' en el Majority MP3 Go, y luego pulsa el botón 'POWER' **(Ref.1)** para confirmar.

El Majority MP3 GO será reconocido en su ordenador de la misma forma que una memoria USB. Arrastre y suelte archivos de audio en formatos compatibles desde su PC al Majority MP3 GO. Espere hasta que los archivos se hayan transferido completamente antes de retirar el Majority MP3 GO.

Una vez transferidos asegúrate de que el reproductor MP3 Go es expulsado en primer lugar y de forma segura de las opciones del Explorador de Archivos de tu ordenador antes de desconectar el cable USB Tipo-C.

#### **Sistemas operativos compatibles:**

Windows 7/8/8.1/10/XP/11/Vista/2001/Mac OS.

#### **Formatos de audio compatibles:**

MP3/WMA/OGG/APE/FLAC/WAV/AA/AAX.

#### **Reproducir música**

Pulse el botón 'MENÚ' **(Ref.3)** para acceder al 'Menú principal'.

Con los botones 'Anterior'/'Siguiente' **(Ref.5 y 6)**, busque y seleccione 'MÚSICA'.

Pulse el botón 'ENTER' **(Ref.1)** para confirmar.

Seleccione, por ejemplo, 'Todas las canciones' y comience a reproducir su música.

#### **Saltar pista**

Pulse los botones 'Anterior'/'Siguiente' **(Ref.5 y 6)** para saltar a la pista anterior/siguiente.

#### **Avance rápido/Rebobinado**

Para rebobinar, mantén pulsado el botón 'Anterior' **(Ref.5)**. Suéltelo para reanudar.

Para avanzar rápidamente, mantenga pulsado el botón 'Siguiente' **(Ref.6)**. Suéltelo para reanudar la reproducción.

**ES**

#### **Crear una lista de reproducción**

Para crear una lista de reproducción, seleccione 'Música' en el menú principal y, a continuación, cree una lista de reproducción utilizando uno de estos dos métodos:

#### **Método 1:**

Estando en 'MÚSICA', desplácese por las opciones utilizando los botones 'Anterior'/'Siguiente' **(Ref.5 y 6)** y seleccione 'Crear lista de reproducción'. Pulse el botón 'OK' **(Ref.1)** para entrar. Desplázate por la lista de archivos de audio y selecciona uno. Una vez seleccionado, pulse el botón 'OK' **(Ref.1)** para iniciar la reproducción. Pulse el botón 'Menú principal' **(Ref.3)** y seleccione 'Añadir a lista de reproducción' en las opciones del menú. Seleccione la lista de reproducción en la que desea añadir el archivo de audio. El dispositivo le pedirá confirmación. Para añadir la canción, seleccione 'Sí'. Para cancelar, seleccione 'No', o pulse el botón 'Atrás' **(Ref.4)**  para elegir otra lista de reproducción. Repita los pasos anteriores para añadir más canciones.

#### **Método 2:**

Mientras reproduce una canción/archivo de audio que desea añadir a una lista de reproducción, pulse el botón 'Menú' **(Ref.3)**. Desplázate por las opciones con los botones de flecha y selecciona 'Añadir a lista de reproducción'. Pulsa el botón 'OK' (Ref.1) para confirmar. Seleccione la lista de reproducción en la que desea añadir el archivo de audio y confirme su selección con el botón 'OK' **(Ref.1)**. **Opciones del Menú MUSIC**

Cuando encienda el Majority MP3 GO, pulse el botón 'Menu' **(Ref.3)** para entrar en el menú MUSIC. Pulse el botón 'OK' **(Ref.1)** para entrar.

Las siguientes opciones están disponibles dentro del Menú Música cuando no se está reproduciendo una canción:

**Reproduciendo -** seleccione para reanudar la reproducción.

**Todas las canciones-** seleccione para ver una lista de todas las canciones.

**Artistas-** seleccione para ver música por artista.

**Álbumes:** seleccione esta opción para ver la música por álbum.

**Géneros:** seleccione esta opción para ver música por género.

**Listas de reproducción:** seleccione esta opción para reproducir una lista de reproducción.

7 **Crear lista de reproducción:** seleccione esta opción para empezar a crear una lista de reproducción. Nota: Puedes crear un total de 3 listas de reproducción de hasta 100 canciones cada una.

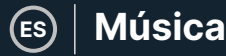

Mientras reproduce una canción, pulse el botón 'MENÚ' **(Ref.3)** para acceder al 'Menú Música'. Utilice los botones 'Anterior' y 'Siguiente' **(Ref.5 y 6)** para acceder a cualquiera de las siguientes opciones. Pulse el botón 'OK' para confirmar **(Ref.1)** su selección.

#### **Repetir**

Repetir 1' para repetir la canción que se está reproduciendo.

Repetir todo' para repetir la lista de reproducción que se está reproduciendo.

Repetir OFF' para cancelar la función de repetición ya configurada.

#### **Ajustes de repetición**

Utiliza esta función para crear una repetición de una parte específica de la canción que te gustaría reproducir repetidamente configurando el 'Modo de repetición', el 'Intervalo de respuesta' y los 'Tiempos de respuesta'.

#### **Aleatorio**

Reproduce archivos de audio en orden aleatorio. Seleccione Shuffle como 'ON' u 'OFF', y pulse el botón 'OK' **(Ref.1)** para confirmar.

**Ajustes de sonido-** seleccione la velocidad variable, el límite de reproducción/volumen o el ecualizador.

**Añadir a la lista de reproducción:** añada una canción a la lista de reproducción.

**Eliminar de la lista de reproducción:** elimine la canción que se está reproduciendo de la lista de reproducción.

**Eliminar:** elimine la canción que se está reproduciendo en el reproductor MP3 GO.

**Marcadores:** añada un marcador para iniciar la reproducción de un archivo de audio desde un punto específico. Una vez seleccionado, el audio marcado estará disponible en 'Marcadores'. Puede establecer hasta 10 marcadores.

**ES**

El Majority MP3 GO puede emparejarse mediante Bluetooth con unos auriculares o un altavoz externo siguiendo los siguientes pasos:

- 1. Seleccione 'Bluetooth' en el Menú Principal y pulse el botón 'OK' para entrar **(Ref.1)**.
- 2. Active la conexión Bluetooth en el Majority MP3 GO entrando en 'Bluetooth Switch Control' y seleccione 'Bluetooth Open'. Pulse el botón 'OK' **(Ref.1)** para confirmar y, a continuación, pulse el botón 'Atrás' **(Ref.4)** para volver al Menú Bluetooth.
- 3. Active Bluetooth en su dispositivo, asegurándose de que su dispositivo está visible y listo para emparejarse. Busque dispositivos en la Mayoría MP3 Go. Durante la búsqueda, un icono parpadeante (indicando Bluetooth) será visible en la pantalla junto al icono de la batería, representando que el reproductor está buscando dispositivos disponibles alrededor con los que emparejarse.
- 4. A continuación, se mostrará una lista de los dispositivos encontrados en el Majority MP3 GO. Seleccione el que desea emparejar y pulse el botón 'OK' **(Ref.1)** para confirmar, emparejar y conectar. Espere unos segundos a que se establezca la conexión. Una vez emparejado con éxito, la pantalla mostrará 'Conectado' y ya puede empezar a reproducir música desde el Majority MP3 GO a través de su dispositivo de salida de audio Bluetooth.

Si la conexión falla, vuelva a intentar los mismos pasos descritos en los puntos 2, 3, 4.

Para desconectar el Majority MP3 GO, de un dispositivo ya emparejado elimínelo del suyo de la 'Lista de dispositivos'.

Para desconectar el Bluetooth en el Majority MP3 GO, acceda al 'Control de Conmutación Bluetooth' y seleccione 'Bluetooth OFF'.

Dentro del Menú Principal, seleccione 'Grabaciones' y pulse el botón 'OK' **(Ref.1)** para entrar.

#### **Cree una grabación de voz.**

- Seleccione 'Iniciar grabación de voz' y pulse el botón 'Aceptar' **(Ref.1)** para iniciar la grabación.
- El dispositivo comenzará a grabar utilizando el micrófono incorporado.
- Una vez finalizada la grabación, pulse el botón 'OK' para Pausar/Detener **(Ref.1)**.
- Pulse el botón 'Atrás' **(Ref.4)** y seleccione 'Sí' o 'No' para guardar o borrar la grabación.

**Formato de grabación -** Selecciona para elegir el formato de tus grabaciones: Archivo de grabación MP3 o WAV.

**Configuración de grabación-** Seleccione esta opción para elegir y ajustar la configuración de Bitrate de la grabadora. La configuración de Bitrate le permite cambiar el bitrate de grabación a 512, 768, 1024 y 1536kbps (Kilobits por segundo).

**Biblioteca de grabaciones-** Seleccione esta opción para ver la lista de sus grabaciones.

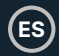

#### **VISTA DE CARPETAS (Ver todos los archivos)**

Seleccione 'Folder view' en el menú principal para ver una lista de todos los archivos/carpetas disponibles en el Majority MP3 Go. Conecte el Majority MP3 GO con un ordenador/portátil mediante el cable USB Tipo-C incluido en la caja para acceder a 'Folder View' desde su ordenador. Una vez conectado, busca el 'Majority MP3 GO'.

#### **WALLPAPER**

Seleccione 'Fondo de pantalla' en el menú principal y, a continuación, pulse el botón 'OK' **(Ref.1)** para cambiar el fondo de pantalla. Cada vez que pulse el botón 'OK' **(Ref.1)**, el Majority MP3 Go generará un nuevo fondo de pantalla. Hay 6 fondos de pantalla para elegir.

#### **CRONÓMETRO**

Seleccione 'Cronómetro' en el menú principal y, a continuación, pulse el botón 'OK' para entrar **(Ref.1)**. Inicie un cronómetro y pulse el botón 'OK' **(Ref.1)** para pausarlo o detenerlo. Pulse el botón 'Menú' **(Ref.3)** para restablecer los datos.

#### **CALENDARIO**

Seleccione 'Calendario' en el menú principal y pulse el botón 'OK' **(Ref.1)** para ver la fecha del calendario.

## **ES Menú Ajustes**

#### **AJUSTES**

Para ver y cambiar los ajustes principales del reproductor MP3 Go, seleccione 'Ajustes' en el Menú Principal. Utilice los botones 'Anterior' y 'Siguiente' **(Ref.5 y 6)**  para seleccionar su opción, pulse el botón 'OK' **(Ref.1)** para entrar en cada submenú.

**Idioma -** Seleccione esta opción para cambiar el idioma del menú del dispositivo. Elija su idioma preferido de una lista de 30 disponibles.

**Ajustes de pantalla -** Seleccione esta opción para cambiar el 'Brillo' de la pantalla, establecer un 'Temporizador de retroiluminación' o un 'Salvapantallas'.

**Temporizador de apagado automático: seleccione esta opción para activar un temporizador de apagado automático.**

**Temporizador de apagado -** Seleccione esta opción para ajustar la configuración de apagado automático cuando no haya actividad en Majority MP3 GO.

**Fecha y Hora -** Seleccione y ajuste la configuración de fecha y hora.

**Información -** Seleccione esta opción para ver información relacionada con la versión del firmware y el espacio de disco restante disponible del Majority MP3 GO.

**Configuración de fábrica** - Seleccione esta opción para restaurar la configuración de fábrica del reproductor Majority MP3 GO.

**Formatear dispositivo -** Seleccione esta opción para formatear el dispositivo y borrar todos los datos y archivos.

Nota: Si tiene una tarjeta SD insertada, debe extraerla antes de utilizar 'Format Device', de lo contrario se borrarán todos los datos de la tarjeta SD.

# **Solución de problemas**

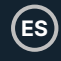

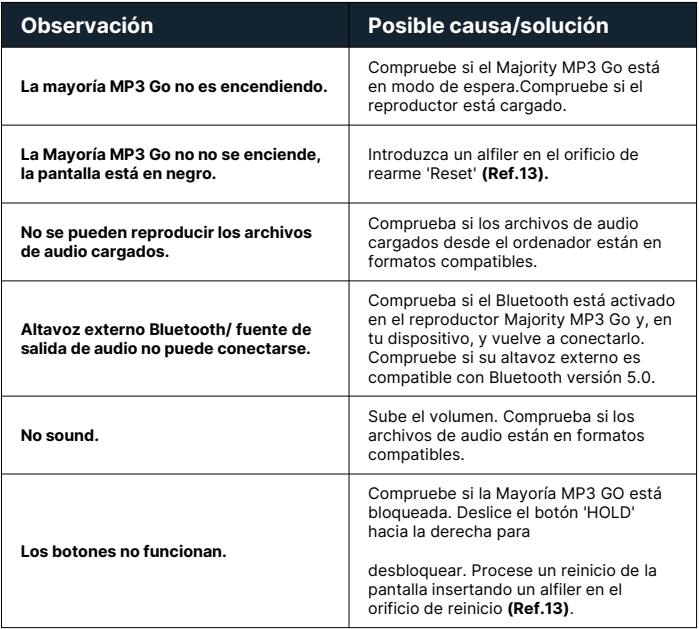

# **Soporte**

Si necesita más ayuda con su Majority MP3 GO, póngase en contacto con nuestro equipo de asistencia técnica en el sitio web de Majority: **www.majority.co.uk/support**

## **Especificación del producto**

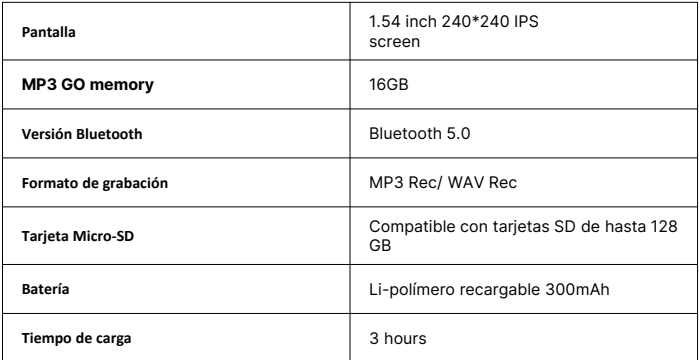

## **Garantía**

Para activar su garantía ampliada de 3 años y acceder a todas las ventajas y al soporte técnico de por vida, registre su Majority MP3 GO en los 30 días siguientes a la compra en la página web de Majority: **https://www.majority.co.uk/register/**

# **Información de seguridad**

- 1. 1. Lea estas instrucciones<br>2. 2. Conserve estas instrucciones
- 2. 2.Conserve estas instrucciones. Las instrucciones también están disponibles para su descarga en [www.majority.co.uk.](http://www.majority.co.uk/)
- 3. 3.Preste atención a todas las advertencias.
- 4. 4. Siga todas las instrucciones.<br>5. 5. No limpie el aparato cerca o
- 5. 5.No limpie el aparato cerca o con agua.
- 6. 6.No bloquee ninguna abertura de ventilación. Instale de acuerdo con las instrucciones del fabricante.
- 7. 7.No bloquee ninguna abertura de ventilación. Instale de acuerdo con las instrucciones del fabricante.
- 8. 8.No lo instale cerca de fuentes de calor como radiadores, rejillas de calefacción, estufas u otros aparatos que produzcan calor.
- 9. 9.Proteja la alimentación eléctrica para que no sea pisada o pellizcada, especialmente en los enchufes, tomas de corriente y en el punto en el que salen del aparato.
- 10. 10.Utilice únicamente los accesorios especificados por el fabricante.
- 11. 11.Desenchufe este aparato durante tormentas ligeras o cuando no lo vaya a utilizar durante largos periodos de tiempo.
- 12. 12.Encargue todas las tareas de mantenimiento a personal cualificado.
- 13. 13.No coloque sobre el aparato ninguna fuente de llama viva, como una vela encendida.
- 14. 14.Deshágase de los productos eléctricos usados y de las pilas de forma segura de acuerdo con las autoridades y normativas locales.

## **ADVERTENCIAS ADICIONALES**

El aparato no debe estar expuesto a goteos, salpicaduras u objetos llenos de agua.

El enchufe principal sirve para desconectar el aparato. Para desconectar completamente el aparato de la red eléctrica, el enchufe principal debe desconectarse completamente de la toma de corriente.

**ES**

La batería no debe exponerse a un calor excesivo.

### **RECICLAJE DE PRODUCTOS ELÉCTRICOS**

Ahora debería reciclar sus residuos de aparatos eléctricos y, de este modo, ayudar al medio ambiente.

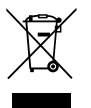

Este símbolo significa que un producto eléctrico no debe desecharse con la basura doméstica normal. Asegúrese de llevarlo a un lugar adecuado para su eliminación cuando termine.

**IMPORTANTE: Lea atentamente todas las instrucciones antes de utilizar el producto y consérvelas para futuras consultas.**

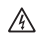

Riesgo de descarga eléctrica. No abrir.

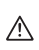

Lea atentamente todas las instrucciones antes de usar el producto y consérvelas para futuras consultas.

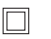

En caso de mantenimiento, utilice únicamente piezas de recambio idénticas.

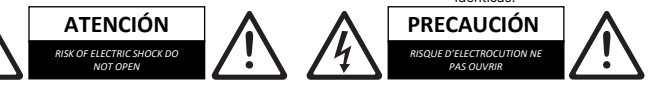

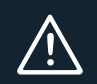

**IMPORTANTE**: Lea atentamente todas las instrucciones antes de utilizar el producto y consérvelas para futuras consultas.

I hereby declare that the product:

#### **Product Name: Majority** MP3 Go Player

**Model:** 1000002974

**Brand Name:** Majority

Satisfies all the technical regulations applicable to the product within the scope of Council Directives 2014/35/EU and 2014/30/EU, 2009/125/EC, 2012/19/EU, 2014/53/EU, 2011/65/EU, 1907/2006.

#### **2014/35/EU (LVD Directive)**

EN62368-1:2014+A11:2017

#### **2014/30/EU (EMC Directive)**

EN55032:2015+A11:2020, Class B, EN IEC 61000-3-2: 2019, EN61000-3-3: 2013+A1:2019, EN55035: 2017, EN 301 489-1 V2.2.3 (2019-11), EN 301 489-17 V3.2.2 (2019-12)

#### **2009/125/EC (ERP Directive)**

EN50564: 2011, EN62311: 2008

#### **2012/19/EU (WEEE Directive)**

#### **2014/53/EU (RED Directive)**

EN55032:2015+A11:2020, Class B, EN IEC 61000-3-2: 2019, EN61000-3-3: 2013+A1:2019, EN55035: 2017, EN 301 489-1 V2.2.3 (2019-11), EN 301 489-17 V3.2.2 (2019-12), EN 303 345-1 V1.1.1 (2019-06), EN 303 345-3 V1.1.0 (2019-11), EN 303 345-4 V1.1.0 (2019-11), ETSI EN 300 328 V2.2.2 (2019-07), EN62368-1:2014+A11:2017, EN 62479: 2010, EN 50663:2017

#### **2011/65/EU & 2015/863/EU (RoHS Directive)**

#### **1907/2006 (REACH Directive)**

All essential test suites have been carried out.

This declaration is issued under the sole responsibility of iZilla Ltd.

Point of Contact: Eddie Latham | Founder

signed:  $F$ , atham

Date: Nov 2023

**UK:** iZilla Ltd, 49 Viking Way, Cambridge, CB23 8EL, UK

**EU RP:** AR Experts, P.O. Box 5047, 3620 AA Breukelen, The Netherlands

**US:** iZilla Ltd, C/O A.N. Deringer, Inc., 19520 Wilmington Ave, Rancho Dominguez, CA, 90220

Oakcastle is owned and operated by iZilla Ltd. Registered in England with Company No: 08520738

# MAJORITY

www.majority.co.uk

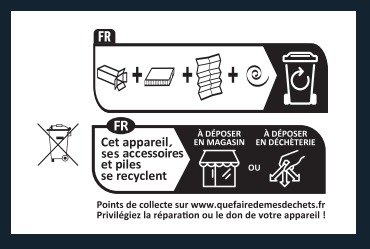